## **Support**

# **Meldung: PK\_ADDRESSES clustered**

### **Ort: SQL Server Management Studio**

Sie erhalten bei verschiedenen Aktionen während der Adressbearbeitung oder beim Reoganisieren der Datenbank die Meldung "The index PK\_ADDRESSES on table ADDRESSES doesn't seem to be clustered. The performance may be very poor. Please contact your administrator." Stellen Sie sicher, dass Sie das SQL Server Management Studio installiert haben und gehen zur Behebung des Problemes wie nachfolgend vor.

Wenn Sie keinen SQL-Administrator haben oder möchten, dass der Support das Problem für Sie behebt, so können wir Ihnen dies im Rahmen einer kostenpflichtige Dienstleistung anbieten. Bitte beachten Sie, dass es sich hierbei um einen Eingriff in die Datenbank handelt und die Firma cobra bei Schäden hierbei keinerlei Haftung übernehmen kann.

#### **Erstellen Sie vorab unbedingt eine Datenbanksicherung.**

Starten Sie das Microsoft SQL Server Management Studio und melden sich mit einem User der ausreichendende Berechtigungen hat an.

Öffnen Sie die betroffene Datenbank und den Ordner Tabellen. Führen Sie einen Rechtsklick auf die Tabelle dbo.ADDRESSES aus und wählen dort den Punkt **Entwerfen**.

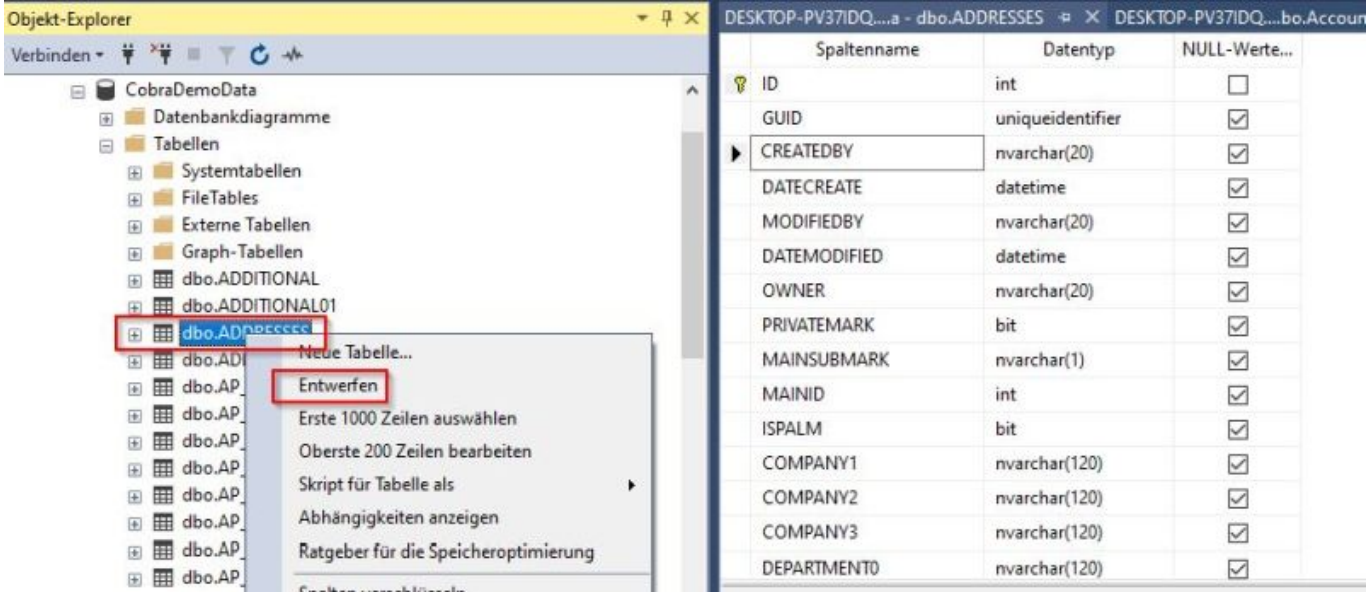

**Auf der rechten Seite öffnet sich die Tabelle dbo.ADDRESSES im Entwurfsmodus. Klicken Sie mit der linken Maustaste in eines der Felder.**

 **Öffnen Sie über das Menü oder über den Button die Funktion "Indizes/Schlüssel" aus.**

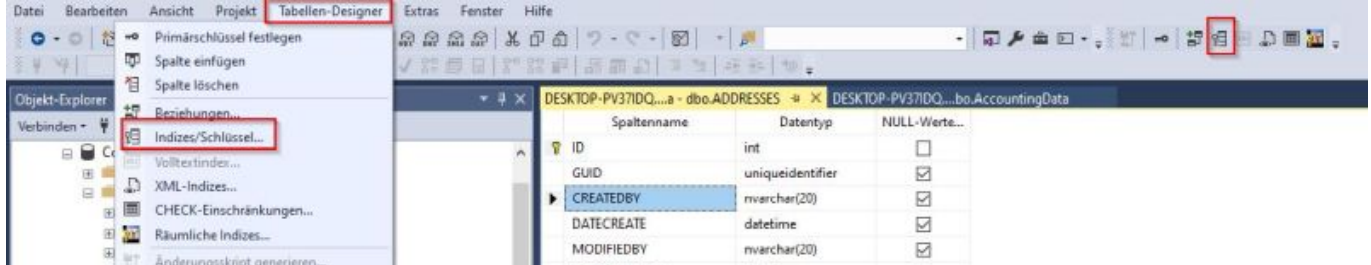

**Es öffnet sich ein weiteres Fenster. Klicken Sie dort im linken Bereich auf PK\_ADDRESSES und setzen rechts den Wert unter "***Tabellen-Designer***" -> "***Als CLUSTERED erstellen***" auf "***Ja***".**

## **Support**

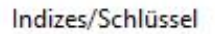

7

Primärschlüssel/eindeutiger Schlüssel oder Index (ausgewählt):

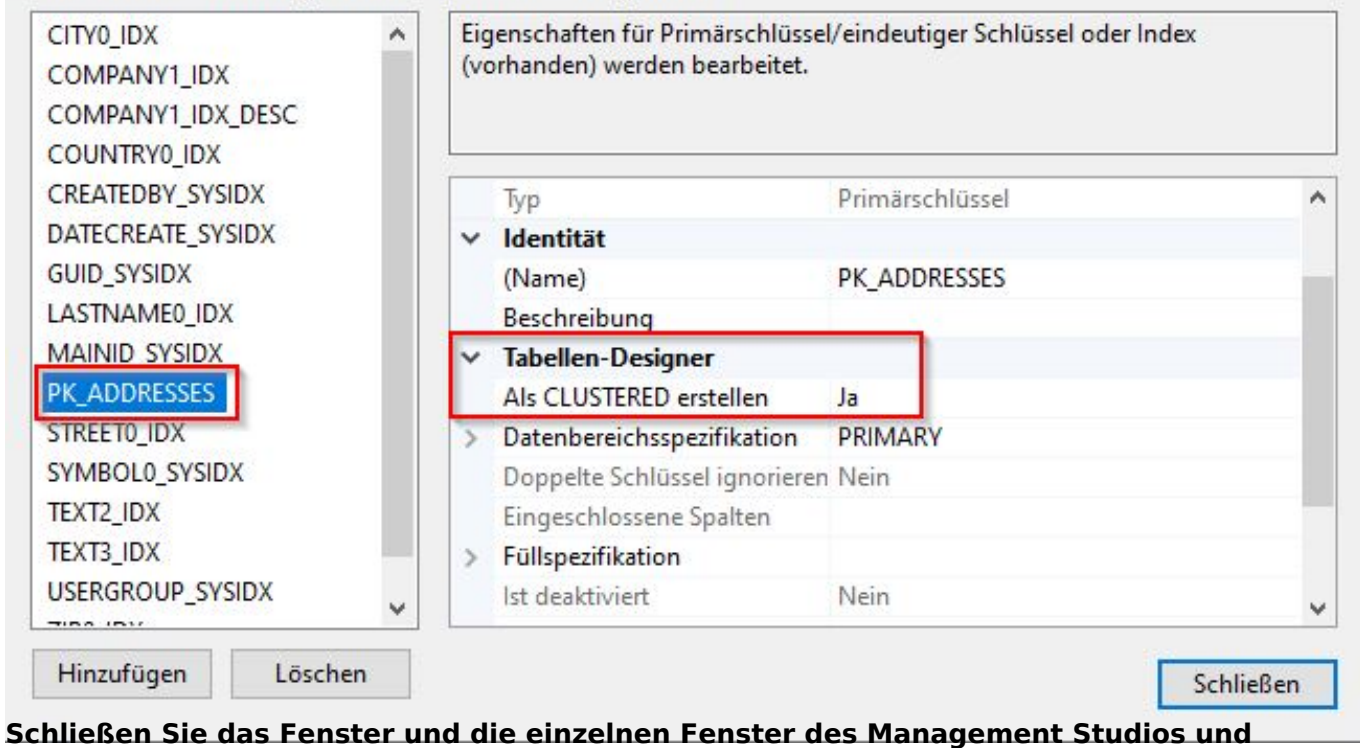

**bestätigen Sie eventuelle Rückfragen mit Ja.**

Hinweis:

Wenn "Als CLUSTERED erstellen" auf "Nein" steht, aber ausgegraut ist, liegt dies in der Regel daran, dass ein anderer Eintrag auf clustered steht. Es kann immer nur eine Spalte als clustered definiert werden. Bitte prüfen Sie dies und korrigieren die Einstellungen.

Bei Schwierigkeiten bei Änderung kann versucht werden die Datenbank unter anderem Namen abzuspeichern und dann die Anpassung vorzunehmen.

Eindeutige ID: #1090 Verfasser: cobra Serviceteam Letzte Änderung: 2012-01-17 15:45